Variable declaration and raw\_input Debugging

### **Programming for Business Computing Introduction**

Ling-Chieh Kung

Department of Information Management National Taiwan University

#### **Outline**

- **Computer programming**
- Our first program: arithmetic and **print**
- Our second program: variable declaration and **raw\_input**
- Debugging

Variable declaration and raw input Debugging

# **Computer programming**

- What are **computer programs**?
	- The elements working in computers.
	- Also known as **software**.
	- A structured combination of data and instructions used to operate a computer to produce a specific result.
- Strength: High-speed computing, large memory, etc.
- Weakness: People (programmers) need to tell them what to do.
- How may a programmer tell a computer what to do?
	- Programmers use "**programming languages**" to write codes line by line and construct "computer programs".
- **Running a program** means executing the instructions line by line and (hopefully) achieve the programmer's goal.

# **Programming languages**

- People and computers talk in programming languages.
- A programming language may be a **machine language**, an **assembly language**, or a **high-level language** (or something else).
	- Machine and assembly languages: Control the hardware directly, but hard to read and program.
	- High-level languages: Easy to read and program, but need a "translator."
- Most application software are developed in **high-level languages**.
	- The language we study in this course, Python, is a high-level language.
	- Some others: C, C++, Basic, Quick Basic, Visual Basic, Fortran, COBOL, Pascal, Perl, Java, C#, PHP, Matlab, Objective C, R, etc.

Variable declaration and raw input Debugging

## **Python**

- Python was invented by Guido van Rossum around 1996: "Over six years ago, in December 1989, I was looking for a "hobby" programming project that would keep me occupied during the week around Christmas."
	- The latest version is 3.5.2.
	- In this course we will use **2.7.12**.
- Python is very good for beginners.
	- It is simple.
	- It is easy to start.
	- It is powerful.

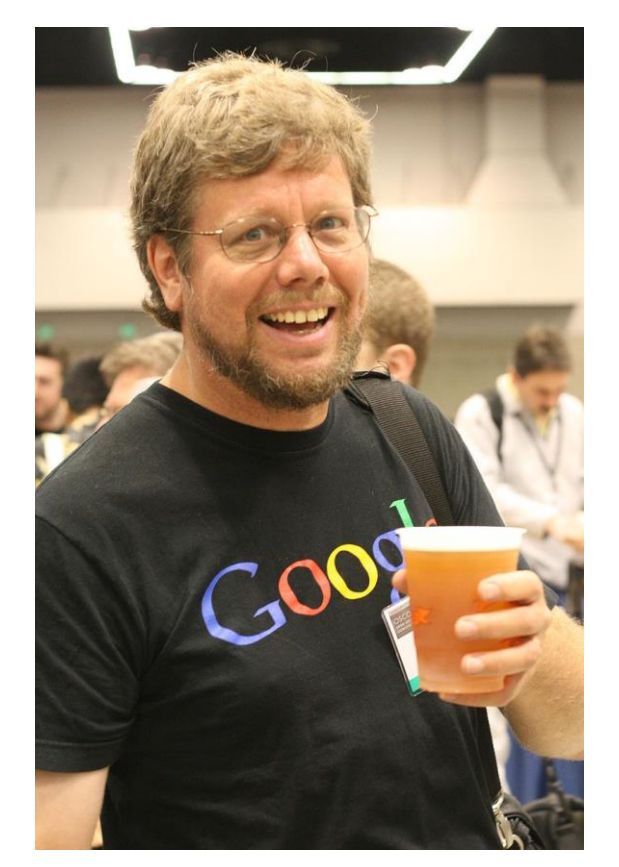

(https://en.wikipedia.org/wiki/ Python\_(programming\_language)

# **Interpreting a program**

- An **interpreter** translates programs into assembly programs.
	- For other high-level programs, a **compiler** is used.
	- Python uses an interpreter.
- An interpreter interpret a program line by line.
- We may write Python in the **interactive mode**.
	- Input one line of program, then see the result.
	- Input the next line, then see the next result.
	- The statements should be entered after the **prompt**.

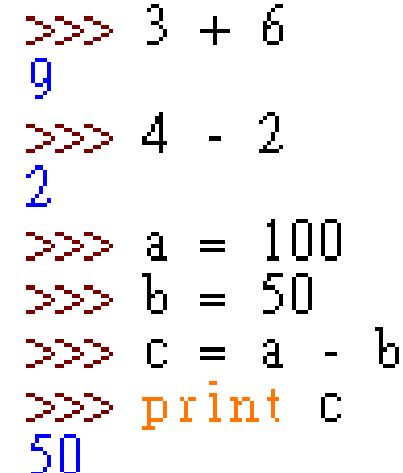

# **Interpreting a program**

- We may also write Python in the **script mode**.
	- Write several lines in a file (with the extension file name .py), and then interpret all the lines one by one at a single execution.
- A programming language using an interpreter is also called a **scripting language**.
	- $E.g., R.$

```
for i in xrange(0, bingo):
    a = random.random(start, end) - 1temp = seqNo[a]seqNo[a] = seqNo[i]seqNo[i] = temp
```

```
seqNoSorted = sorted (seqNo[0:bingo])# print (seqNoSorted)
```

```
for i in xrange(0, bingo):
    print seqNoSorted[i]
```
# **How to run Python**

- To taste Python online:
	- <https://repl.it/languages/python> or other similar websites.

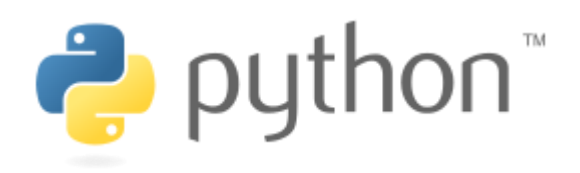

- To get the Python interpreter:
	- On Windows: Go to<https://www.python.org/downloads/>, download, double click, and then done.
	- On Mac: It is already there.
- To try the interactive mode:
	- Open your console (the command line environment) and type **python** to initiate the interactive mode.
- To run Python on IDLE (Python GUI):
	- Click its icon and then play with the prompt.
	- Do "File  $\rightarrow$  New File" to write and execute a script.
- To write Python on an **editor** and interpret a script with the interpreter:
	- Open a good text editor (e.g., Notepad++), write a script, save it (.py).
	- Open the **console**, locate your script file (.py), interpret it with the instruction **python**, and see the result.

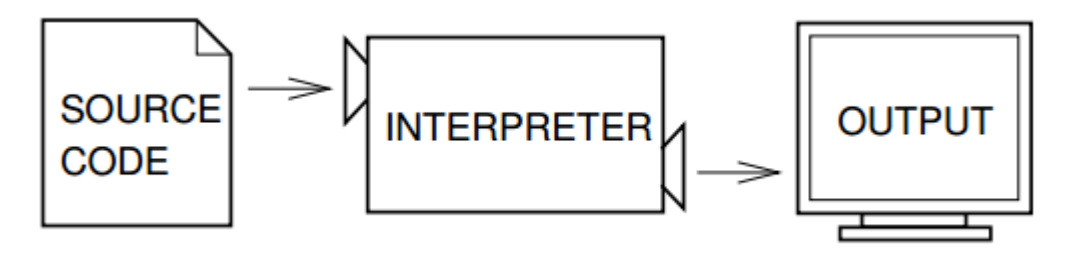

(Figure 1.1, *Think Python*)

#### **Outline**

- Computer programming
- **Our first program: arithmetic and print**
- Our second program: variable declaration and **raw\_input**
- Debugging

## **Our first program**

• As in most introductory computer programming courses, let's start from the "Hello World" example:

**print "Hello World!"**

• Let's try this in the interactive mode!

```
>>> print "Hello World!"
Hello World!
```
Variable declaration and raw input Debugging

# **Our first program**

**print "Hello World!"**

- The program has only one **statement**.
- In this statement, there is one single **operation**.
	- **print** is an **operator**: Print out whatever after it on the screen.
	- **"Hello World!"** is an **operand**: A message to be printed out.
- In Python, each statement must be put in **a single line** in your editor.

# **Our first program**

• We of course may print out other messages.

**print "I love programming!"**

- It does not matter whether to use single or double quotation marks here.
	- As long as they are paired.

#### Variable declaration and raw input Debugging

#### **Printing out more complicated messages**

What if we want to print out

長跪讀素書,書中竟何如。 上言加餐食,下言長相憶。

>>> print "長跪讀素書,書中竟何如。上言加餐食,下言長相憶。"<br>長跪讀素書,書中竟何如。上言加餐食,下言長相憶。<br>>>> print "長跪讀素書,書中竟何如。<br>上言加餐食,下言長相憶。" SyntaxError: EOL while scanning string literal

• Something is wrong when we want to **create a new line**!

#### **A newline character**

- Inside a computer, everything is **encoded**.
	- In particular, each character has a corresponding number representing it.
	- "Creating a new line" actually means "printing out **a newline character**".
- A right way to do it is:

**print "**長跪讀素書,書中竟何如。**\n**上言加餐食,下言長相憶。**"**

>>> print "長跪讀素書,書中竟何如。\n上言加餐食,下言長相憶。"<br>長跪讀素書,書中竟何如。<br>上言加餐食,下言長相憶。

That  $\ln$  is the newline character.

#### **Escape sequence**

- In Python (and many modern language), the **slash** symbol "**\**" starts an **escape sequence** (character).
	- An escape sequence represents a "special character" that does not exist on the keyboard.

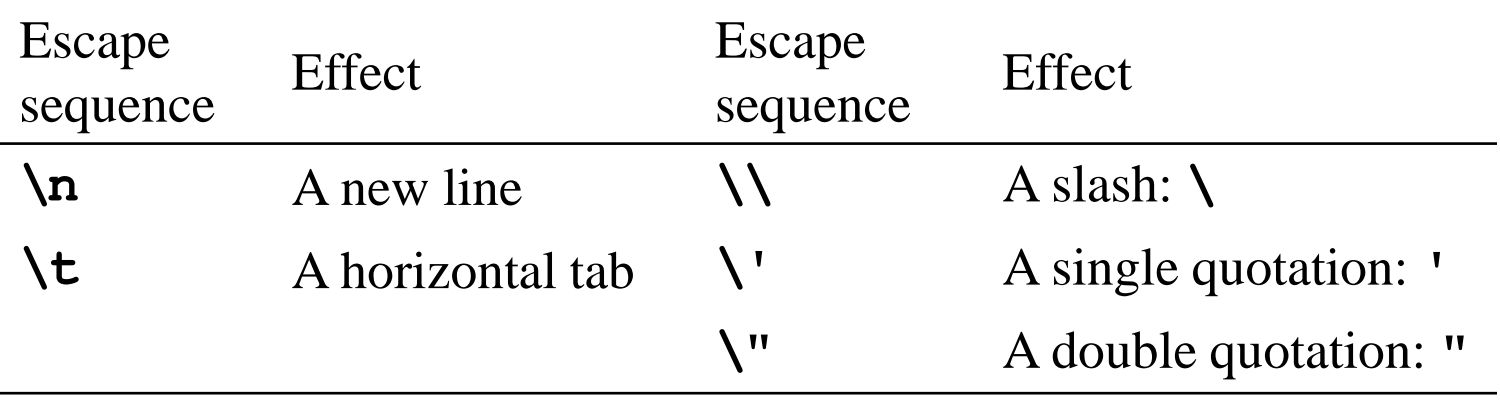

Variable declaration and raw input Debugging

### **The escape sequence \n**

Try it:

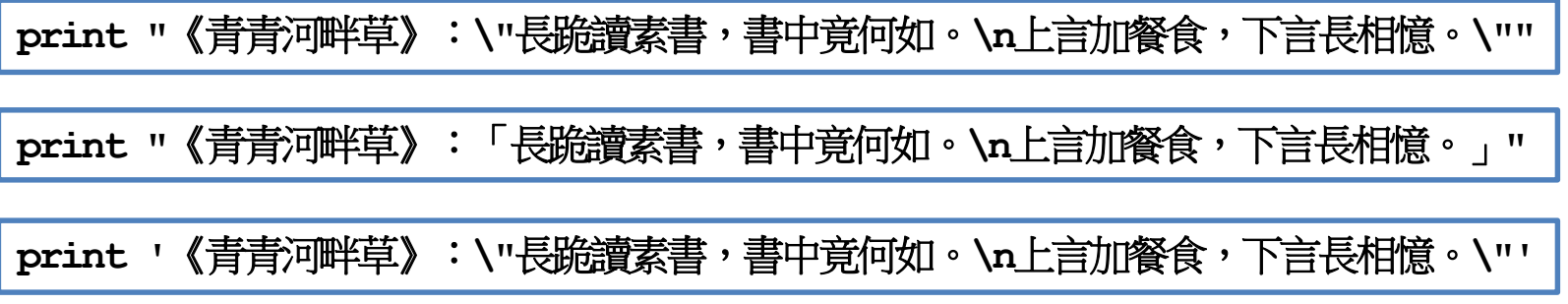

– More details about **string operations** will be discussed later in this semester.

# **Basic arithmetic**

- Computers are good at doing **computation**.
	- All computation starts from simple calculation, i.e., **arithmetic**.
- We may use the operators **+**, **-**, **\***, and **/** to do addition, 11 subtraction, multiplication, and division.
- We may use **(** and **)**, i.e., a pair of parentheses, to determine the calculation order.
- We may use the operator **\*\*** to find the square a number.

 $>> 3 + 8$  $\gg 4 - 2 * 5$  $-6<sup>1</sup>$  $\frac{50}{10}$  (4 - 2) \* 5<br>  $\frac{10}{20}$  3 \*\* (4 / 2)

#### **Outline**

- Computer programming
- Our first program: arithmetic and **print**
- **Our second program: variable declaration and raw\_input**
- Debugging

# **raw\_input()**

- The **print** operator prints out data to the console output.
- A function **raw\_input** accepts data **input** (by the user or other programs) from the console input (typically the keyboard).
	- A function is a set of codes that together do a particular task. This will be explained in details later in this semester.
- In order to get input, we need to first prepare a "**container**" for the input data. The thing we need is a **variable**.
- When we use a single variable to receive the data, the syntax is

*variable* **= raw\_input()**

• Let's first learn how to **declare variables**.

#### **Variables and data types**

- A variable is a container that stores a value.
	- Once we declare a variable, the system allocates a **memory space** for it.
	- A value may then be stored in that space.
- A variable has its **data type**.
	- At this moment, three data types are important: **int** (for integer), **float** (for fractional numbers), and **string** (for strings).
- Three major attributes of a (typical) variable:
	- Type.
	- Name.
	- Value.

#### **Variable declaration**

- Before we use a variable, we must first **declare** it.
	- We need to specify its **name**.
	- We need to specify its **data type**, **initial value**, or both.
- Typically in Python we declare a variable with an initial value directly.

```
a = 689
b = 8.7
c = "Hi everyone, "
```
The interpreter will automatically set the type of a variable according to the assigned initial value.

• To see this, put a declared variable into the function **type()**.

#### **Variable declaration**

• Let's try to see the types of declared variables:

```
a = 689
b = 8.7
c = "Hi everyone, "
print type(a)
print type(b)
print type(c)
```
• A variable may be overwritten:

**a = 689 a = 8.7 print type(a)**

#### **Variable declaration**

- Sometimes we have no idea about an initial value.
- In this case, do:

$$
a = int()\nb = float()\nc = ""
$$

• Try to print them out to see their initial values!

## **Our second program (in progress)**

This is our second  $C_{++}$  program (to be completed later):

**num1 = 4 num2 = 13 print num1 + num2**

- We first declare and initialize two integers.
- We then do

**print num1 + num2**

- There are two **operations** here:
	- **num1 + num2** is an addition operation. The sum will be **returned** to the program.
	- That returned value is then printed out.
- As a result, **17** is displayed on the screen.

# **Our second program (in progress)**

What will be displayed on the screen?

```
num1 = 4
num2 = 13
print num1 - num2
print num1 * num2
print num1 / num2
print num1 % num2
print num1 ** num2
```
- Data types matter!
	- If the inputs of the division operation are both integers, the output will be **truncated** to an integer.
	- We will discuss this in details later in this semester.

# **Our second program**

• Now we are ready to present our second program:

```
num1 = int()
num2 = int()
num1 = int(raw input())num2 = int(raw input()print num1 + num2
```
- In this example, we allow the user to enter two numbers.
- We declare two variables to receive the inputs.
- We then use the **raw input** function to read input values into the variables.
- We then sum them up and print out the sum.

# **Our second program**

• Alternatively:

 $num1 = int(raw input())$  $num2 = int(raw input()$ **print num1 + num2**

- The interpreter always stops when it execute the **raw input** function.
- It stops and waits for user input.
- After the user input something, it reads it into the program.

# **Our second program**

• How about this?

```
num1 = raw input()num2 = raw input()print num1 + num2
```
- The **return type** of **raw\_input** is a string!
- The addition operator + will concatenate two strings.
- That is why the **int** function is required in the right implementation.

## **Outline**

- Computer programming
- Our first program: arithmetic and **print**
- Our second program: variable declaration and **raw\_input**
- **Debugging**

# **Syntax errors vs. logic errors**

- A **syntax error** occurs when the program does not follow the standard of the programming language.
	- **num1 = int() num2 = int() num1 = int(row\_input())**  $num2 = int(raw input())$ **print num1 + num2**
	- The interpreter detects syntax errors.

#### Variable declaration and raw\_input **Debugging**

#### **Syntax errors vs. logic errors**

• A **logic error** occurs when the program does not run as the programmer expect.

```
num1 = int()
num2 = int()
num1 = int(raw input()num2 = int(raw input())print num1 + num1
```
- Programmers must detect logic errors by themselves.
- The process is called **debugging**.

# **Steps to do computer programming**

- (The following four pages of slides are modified from the lecture notes by Professor Pangfeng Liu in NTU CSIE.)
- First, **edit** a program.
- Second, **interpret** the program.
- If there is a **syntax error**, fix it.

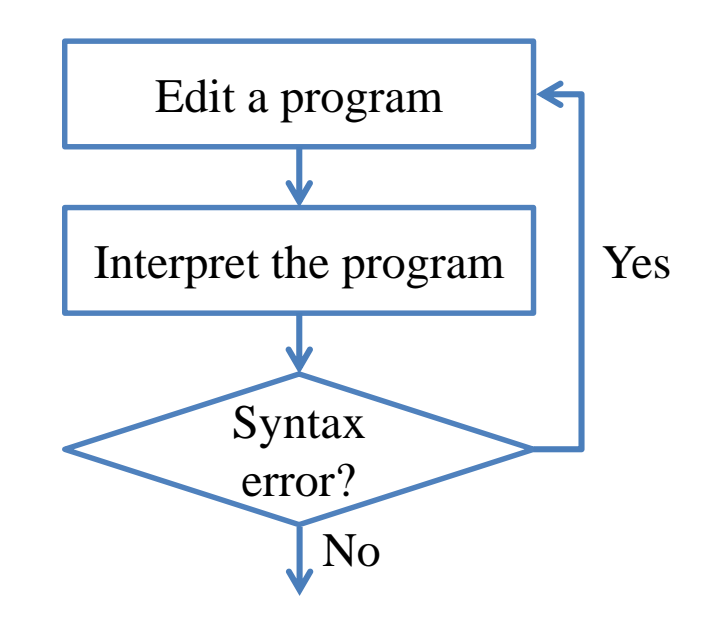

Microsoft Office

An unexpected error has occurred.

Variable declaration and raw\_input **Debugging**

# **Steps to do computer programming**

- Next, **execute** the program.
- Be aware of **runtime errors**:
	- A runtime error is one kind of logic error.

Untitled1.exe

Untitled1.exe 已經停止運作

有解決方案可用時將通知您。

由於發生問題,導致程式停止正常運作。Windows 將關閉程

– When it happens, the program **cannot terminate as we expect**.

 $\times$ 

If there is a runtime error, fix it.

OK

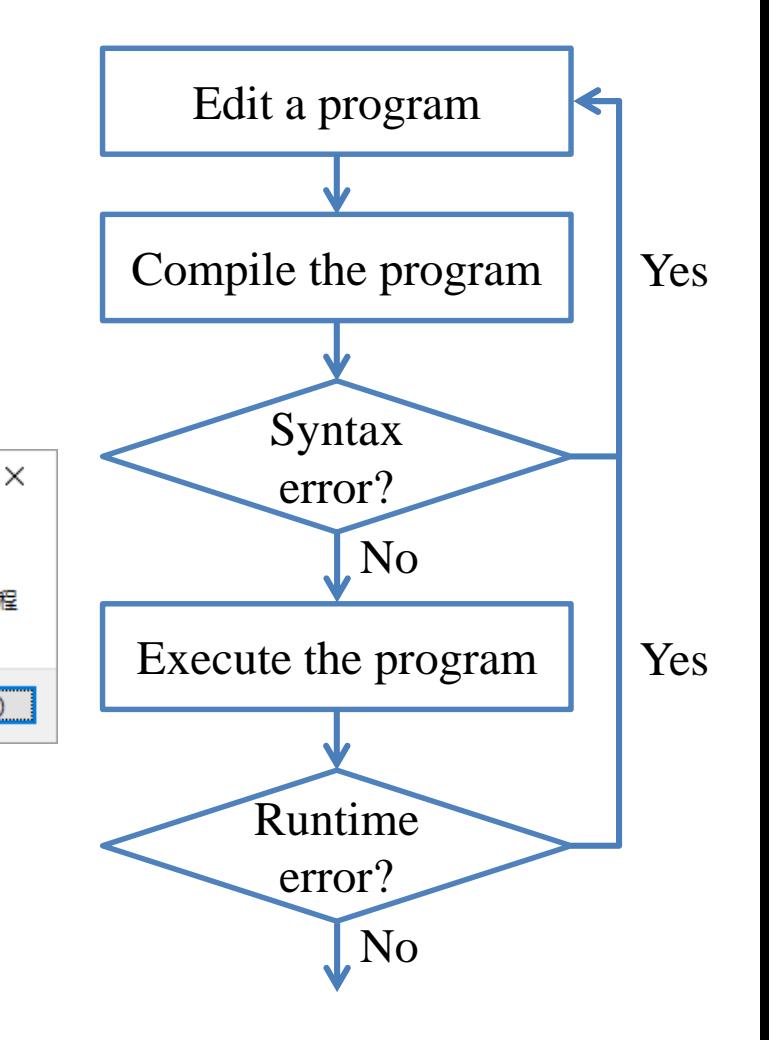

 $\Box$ 

關閉程式(C)

#### Programming for Business Computing – Introduction 35 / 35 Computing 35 August 2012 Ling-Chieh Kung (NTU IM)

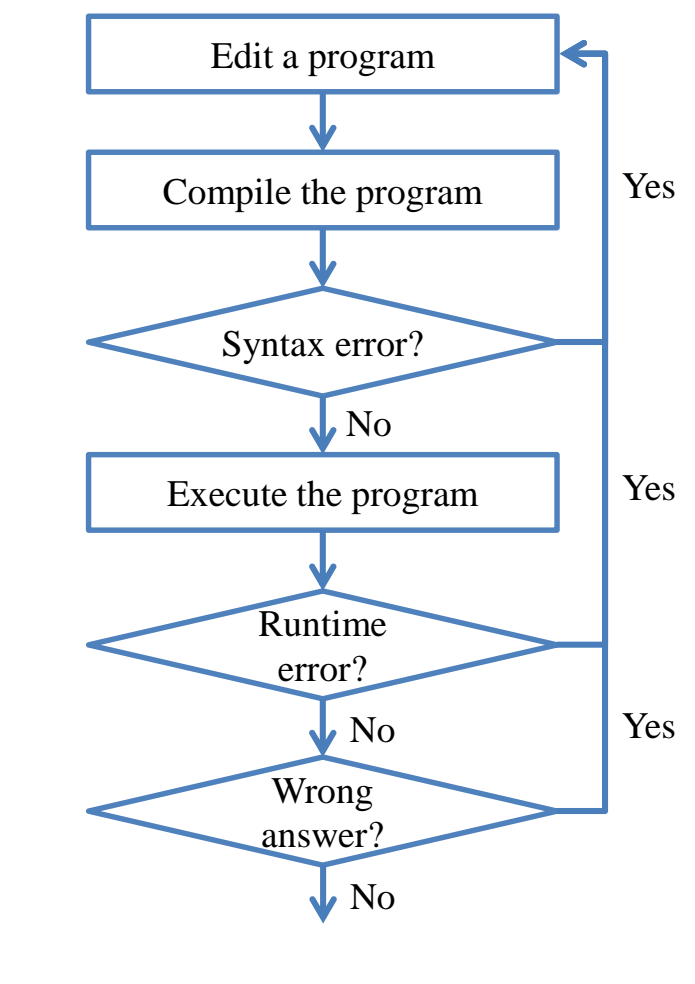

Variable declaration and raw\_input **Debugging**

#### **Steps to do computer programming**

- Now your program terminates successfully.
- Next, check your answer.
	- You get a **wrong answer** if the outcome is incorrect.
	- Wrong answer is one kind of logic error.
- If there is a wrong answer, fix it.
	- Typically the most time consuming step.
	- **Logic**!

## **Steps to do computer programming**

- Now the answer is correct. What is the **next step**?
- Write your **next program**!

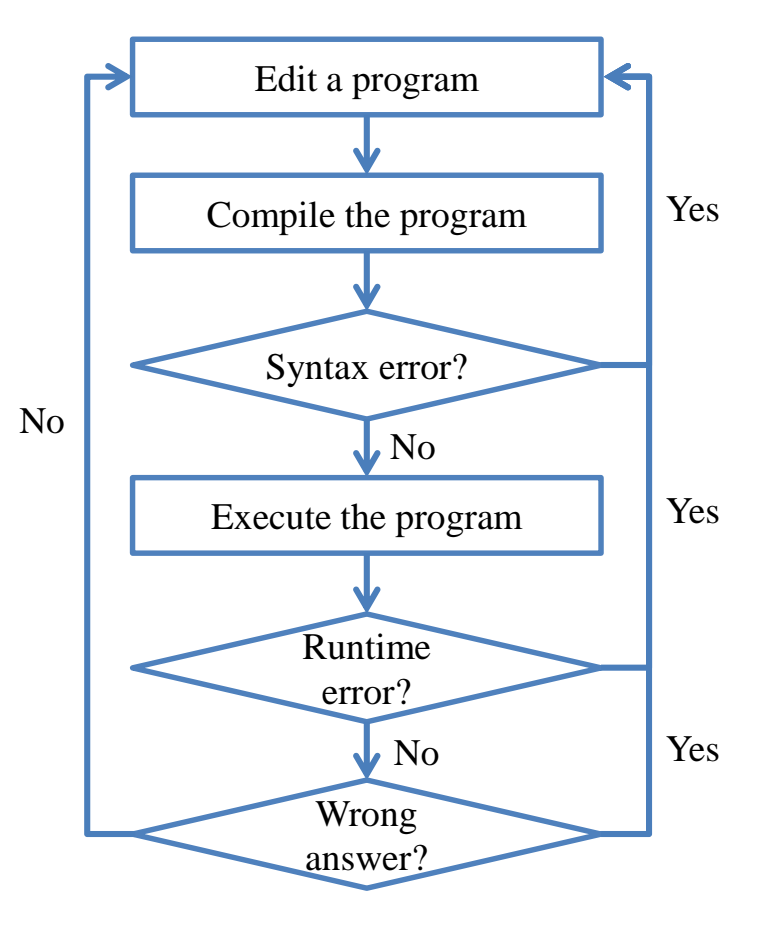